## 大橋國小線上維修通報系統操作說明

#### 1. 進入學校首頁登入後,依路徑操作: 行政支援→維修通報系統

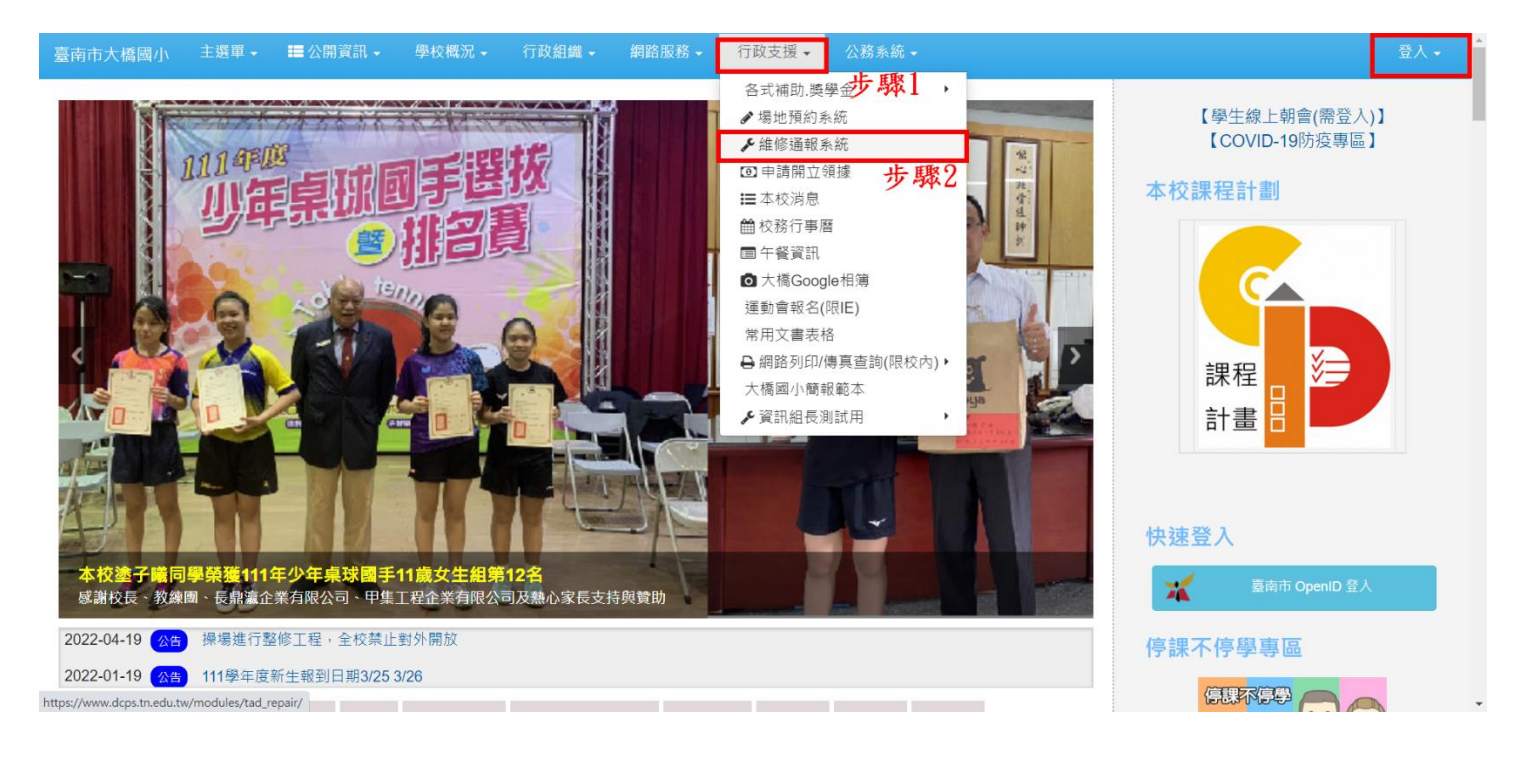

### 2.點選"填寫維修單"

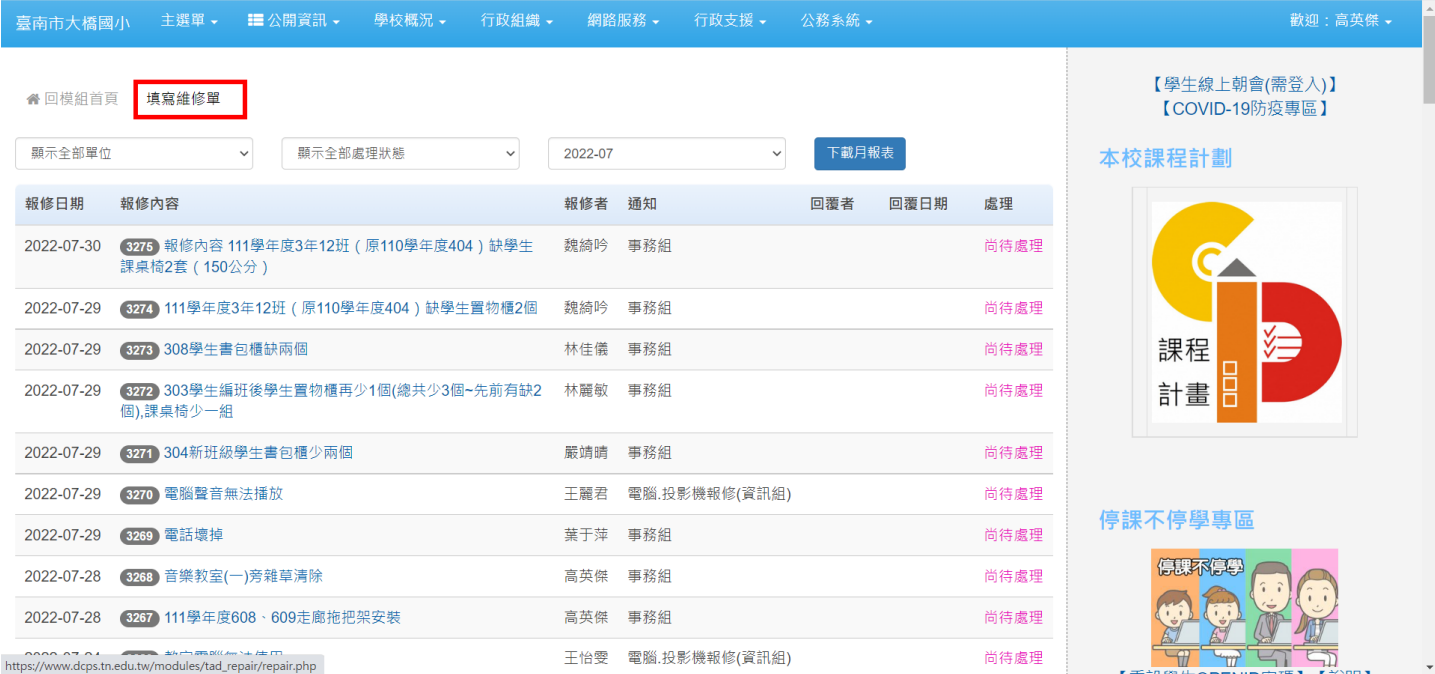

Į,

# 3.填妥維修單後送出,別送錯單位了。

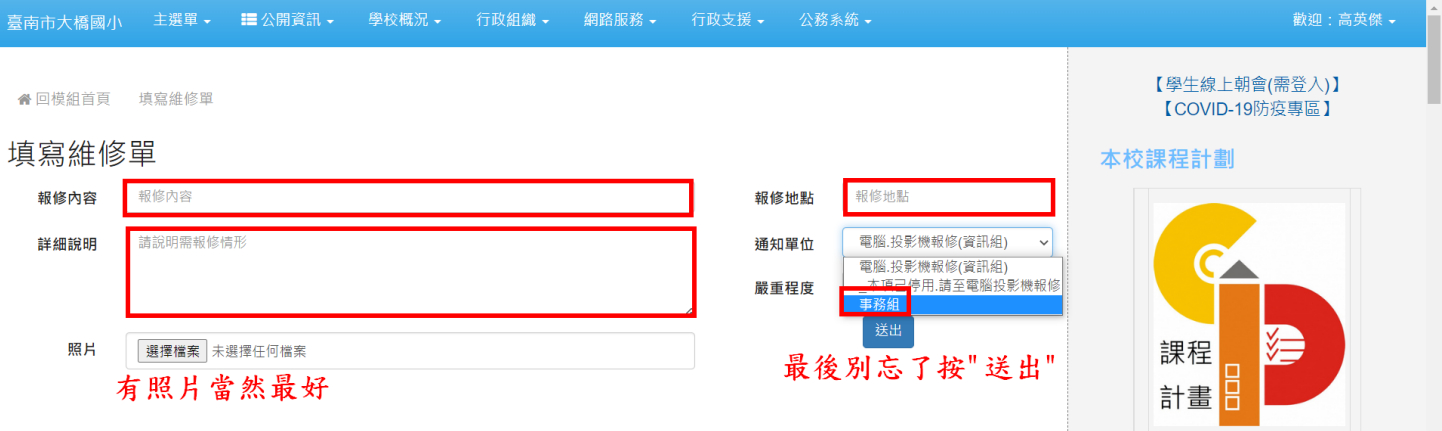

#### 停課不停學專區

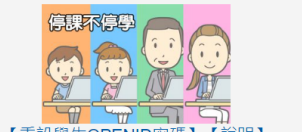